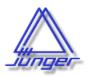

## 4 Channel AES/EBU I/O

# C8188

#### features

- 4 balanced AES inputs
- Input Sample Rate Converters (SRC)
- 4 balanced AES outputs
- Relay bypass for pairs of I/Os
- Relay wait time after power up
- Master mode (clock master for the frame)
- 25pin Sub-D, industrial standard (TASCAM) pin assignment
- Remote control via C8702 Frame Controller, GPI/O or http based API

### block diagram

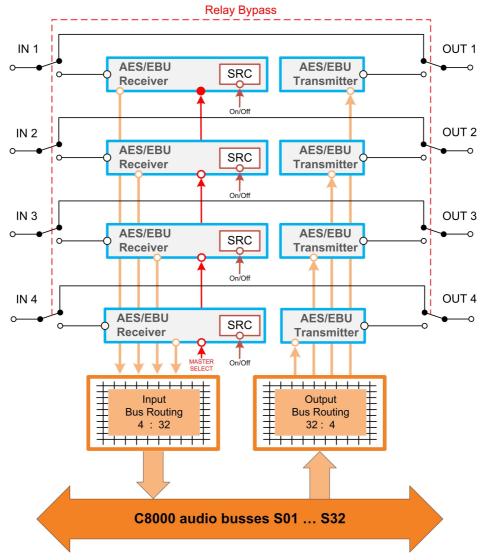

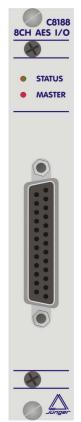

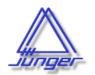

## 4 Channel AES/EBU I/O

C8188

### technical specifications

AUDIO:

resolution: 24bit sample rate: 32...48kHz format: AES3

1100hm input impedance, balanced 1100hm output impedance, balanced

 $\begin{array}{ll} \text{Input level:} & > 0.3 \text{Vpp} \\ \text{Output level} & 3.0 \text{Vpp} \end{array}$ 

**GENERAL:** 

I/O connector 25pin Sub-D, female

backplane connector: ref. to DIN41612, 64pin, a+b, male

power supply: +5V DC

power consumption: approx. 1.000mA

dimension: 3RU, 4HP, 160mm depth

temperature : 10℃ ... 40℃

humidity: 90%, non condensing

### hardware settings

The C8188 does not have front panel controls. It may be configured via a DIP switch and a rotary encoder. On the **front panel** there are two **LEDs** with different display modes:

#### **STATUS**

green = status OK

flashing = the module is under control of the Frame Controller

red = status is bad, remote reading of the status via GUI is required.
It is likely that the Frame Controller has issued a SNMP trap.

MASTER

off = the audio bus interface clock must be provided by the frame

red = the 8188 is clock master for the frame

### pin assignment of 25pin Sub-D connector

| Signal    | plus | GND | minus |
|-----------|------|-----|-------|
|           |      |     |       |
| AES_1 In  | 24   | 25  | 12    |
| AES_1 Out | 18   | 19  | 6     |
| AES_2 In  | 10   | 11  | 23    |
| AES_2 Out | 4    | 5   | 17    |
| AES_3 In  | 21   | 22  | 9     |
| AES_3 Out | 15   | 16  | 3     |
| AES_4 In  | 7    | 8   | 20    |
| AES_4 Out | 1    | 2   | 14    |

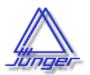

## 4 Channel AES/EBU I/O

C8188

#### location of switches:

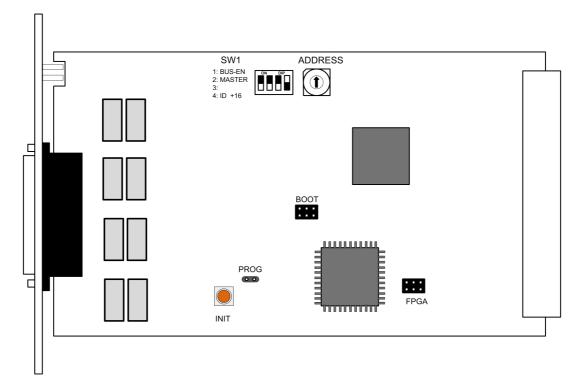

## switch settings

**BUS-EN:** ON

> automatically connects the outputs to the C8k audio buses on power up. The output configuration will be taken from the **NV** (non volatile) **memory.**

disconnects the module outputs from the C8k buses on power up.

MASTER: the module is clock master for a C8932 frame

#3 OFF, not used

ID +16 ON

CAN address range is extended by +16, counting from 0x10 to 0x1F

(16 - 31)**OFF** 

CAN address ranges from 0x0 to 0xF (0 - 15)

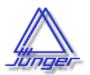

## 4 Channel AES/EBU I/O

C8188

rotary encoder settings

**ADDRESS** 

0 - F

sets the CAN ID . The 16 switch positions are hexadecimal numbers (0x0 to 0xF). Each module within a frame must be assigned a **unique** CAN bus address for proper communication with other modules of the frame.

**Important note!** To avoid audio bus conflicts when you replace a module or install an additional one and the configuration is unknown, the output bus drivers must be disabled by **BUS-EN=OFF** before inserting it. If all settings are done remotely and the unit fits into the bus assignment scheme of a frame, you must remove it and place the switch back into position **BUS-EN=ON**.

INIT

the button initializes the module to factory default if one holds it down while power up.

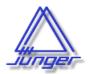

## 4 Channel AES/EBU I/O

C8188

web browser based GUI

Set up of all configurations, parameters and functions via a web browser. See also C8702 Frame Controller manual

#### **OVERVIEW**

The modules overview of a frame (below the display of an example frame):

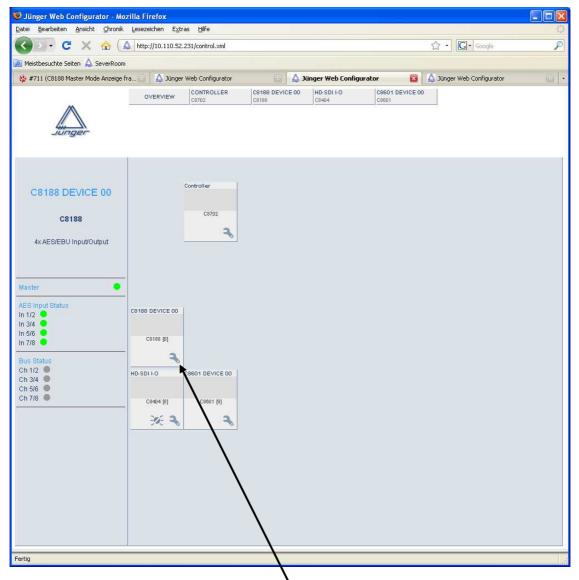

By simply clicking on the spanner tool symbol by you will get the control pages of the **C8188** and the status window on the left side, which you will also see on mouse over.

The entrance to the module setup is the **PRESET** page:

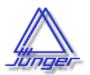

### 4 Channel AES/EBU I/O

C8188

#### **PRESET**

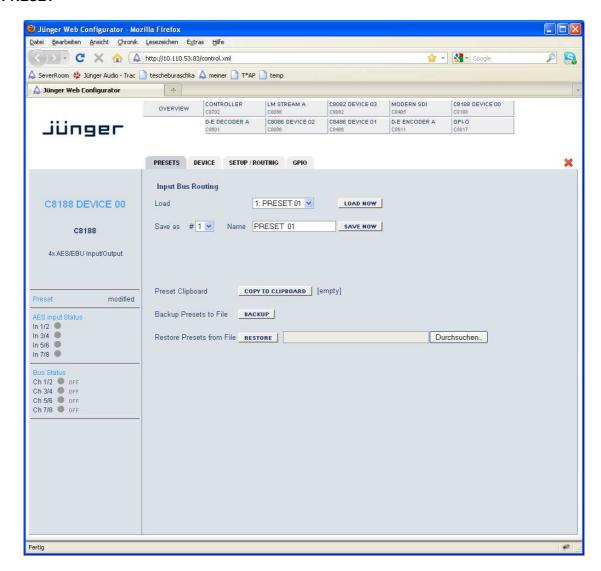

**Input Bus Routing** for flexible signal routing you may change the input bus configuration by

one of the 8 Presets

**Load** will load one of the available presets from the modules NV memory

Save as # Name here you can select a Preset Number (memory location) and

assign the preset a 16 character name

Preset Clipboard you can copy the data of the active parameters to a clip board

and paste such data into the preset memory of another module

within one frame

**Backup Presets to File** store all presets of one C8082 into a file

Restore Presets from File restore all presets for a C8082 from a file

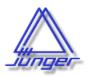

### 4 Channel AES/EBU I/O

C8188

#### **DEVICE**

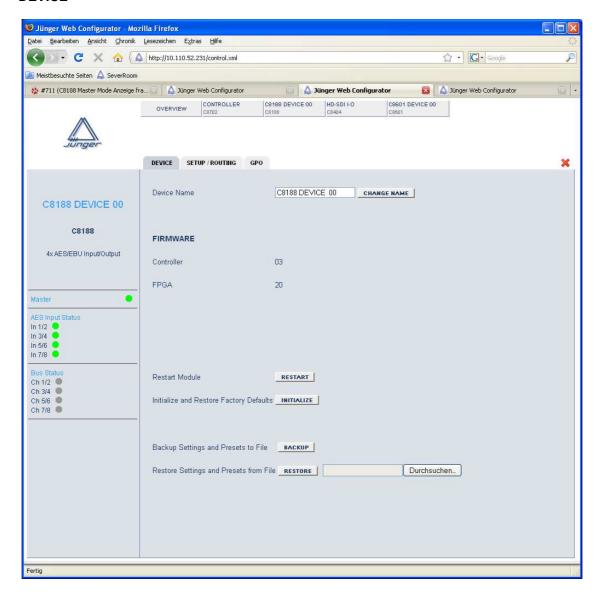

**Device Name** you can assign the module a **16 digit name** 

Restart Module <RESTART> performs a warm start (soft reset)

Initialize and Restore < Factory Defaults

<INITIALIZE> restores the factory default values for all parameters of the module including all presets. The input bus assignment will be set to S01 ... S04, the outputs are turned OFF and the bus drivers will be

disabled.

**Controller** display of the actual firmware of the module controller

**FPGAP** display of the actual firmware of the FPGA

Backup Settings and Presets to File

**<BACKUP>** will put all active parameters and the content of all presets into an XMI, file. You may store such file on a PC

into an XML file. You may store such file on a PC.

**Restore Settings** you may select a matching XML file from a PC.

and Parameters from File <RESTORE> will overwrite all active parameters and the content of the presets with the content of the backup file.

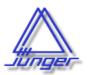

## 4 Channel AES/EBU I/O

C8188

#### **SETUP / ROUTING**

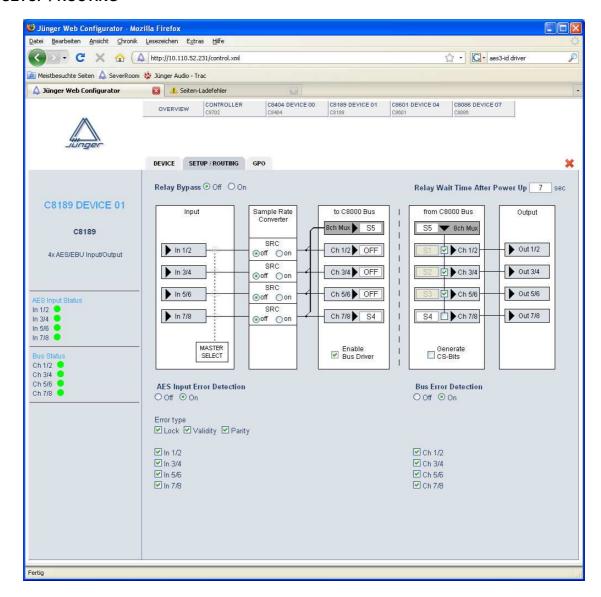

**Relay Bypass** 

the AES I/Os provide a relay for each pair, which may be turned off with this switch, i.e. the I/Os are put in **Relay Bypass** mode.

Relay Wait Time After Power Up the **Relay Bypass** is active as long as the module has no power. If power is turned on, the module will wait this amount of time before the relays are engaged to disable **Relay Bypass**.

phone: +49-30-677721-0

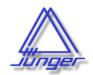

### 4 Channel AES/EBU I/O

C8188

MASTER SELECT if the module is turned into Master mode by SW1, you may select here

one of the four **AES inputs** as the actual MASTER input. In this case the clock reference of that input will be used to synchronize the whole

C8932 or an island of the C8934 frame.

**Important note!** For a **C8932** frame the **C8188** must be placed into one of the slots marked red and no other sync source (e.g. C8830) must be installed.

**Sample rate Converter** it is possible to turn on a SRC for that AES input.

to C8000 Bus here you assign the audio signals from the AES inputs to c8k busses

**8ch Mux** sends all 4 signal pairs on one bus line **Ch 1/2 ... Ch 7/8** sends a pair of input signals to one bus line

Enable C8000 Bus Drivers turns on all module bus drivers (from tri state mode).

from C8000 Bus here you assign the signals from the c8k bus to the AES outputs receives 8 channels from one bus line. The assignment of pairs to the

AES outputs must be done by the respective check boxes

Ch 1/2... Ch 7/8 receives a pair of signals from the c8k bus

AES Input Error Detection the status of the AES inputs can be monitored for AES signal present

and for 3 detailed error types:

Lock AES receiver lock status
Validity AES3 validity bit detected

Parity AES parity (data errors detection)

You can mask each AES input for error detection:

grey - error detection disabledgreen - no error detected / PCM audio

yellow - no error detected / non audio (Dolby E, D)

red - indicates an error condition.

The input status may be presented to external monitoring systems via **SNMP**. The frame controller summarizes such status information and generates **SNMP traps** for the frame as an entity or may activate GPOs (if GPI/O module(s) are installed). The **SNMP manager** may

afterwards poll the "modulesStatus" (see SNMP documentation for details).

**Bus Error Detection** the serial audio data from the frame bus can be monitored for proper

positioning of an **Error-Flag**. A bad **Error-Flag** is an indication that

there is disturbance upstream (input signal, input module,

other DSP module). The **Error Detection** can be turned **Off** and **On** for each input from the bus. You will see the status of the busses on the

left hand side as a soft LED.

**grey** - error detection is disabled

green - no error detected

**red** - indicates an error condition.

The bus status may also be presented to external monitoring systems via **SNMP**.

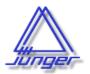

### 4 Channel AES/EBU I/O

C8188

#### **GPO**

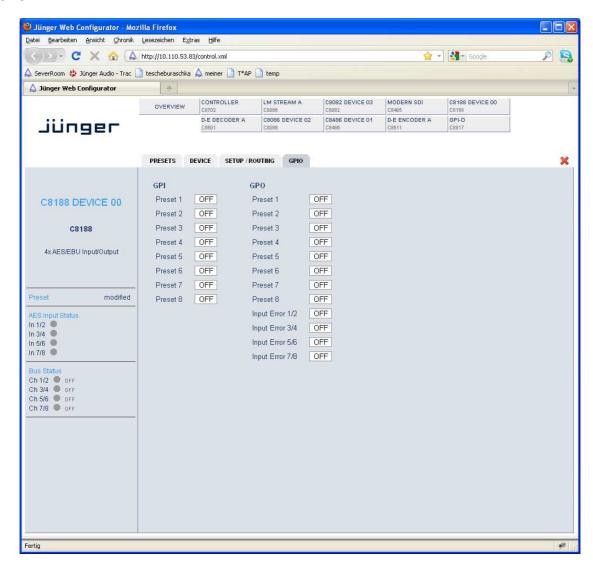

**GPOs** (Tallies)

may signal the status of a module by means of relay switches. Those relays have **NO** (normally open) as well as **NC** (normally closed) contacts. This allows easy interconnection with more generic monitoring equipment. If an event occurs the C8188 puts the assigned number on the CAN bus so a C8817 **GPI/O** module or the **brc8x** may turn on a relay or button LEDs (see C8817 manual for details).

phone: +49-30-677721-0